# Web 版付録4 データセットのダウンロード

# <Windows 8 用>

「知識ゼロでもわかる統計学」のシリーズで R や R コマンダーを使いながら学習する構成になっている 書籍は、学習のために必要なデータセットがサポートページに用意されています. それらのデータセットは, 以下の手順でダウンロードできます.作業には,インターネットへの接続環境が必要です.普段お使い になるホームページを閲覧して,お使いのコンピュータがインターネットへ接続できる状態にあること を確認してください.

なお,以下の説明は,次のコンピュータ環境とデータセットを前提にして行います.

- 基本ソフト (OS) :Windows 8
- ホームページ閲覧ソフト(ブラウザ):インターネット・エクスプローラ 10 (IE10)

(初期設定のままで,個人的な設定を特にしていないこと)

- キーボード入力ができること(タッチキーボード機能による入力を含む)
- タッチパッドやマウスによるクリック操作ができること 【注意】Windows 8 のタッチパネル機能だけでは,データセットのダウンロードはできません.
- 「多変量解析超入門(知識ゼロでもわかる統計学)」で使用するデータセット(他の書籍のデ ータセットでもダウンロード方法は同様です)

## データセットのダウンロード

- 1. "スタート"画面で「デスクトップ」のタイルをクリックし,デスクトップ画面を表示します.
- 2. デスクトップ画面からインターネット・エクスプローラを起動します.
- 3. Yahoo や Google など,普段お使いの検索用ホームページを開いて,次の2つの語句を組にして検索 を行ってください.

#### 技術評論社 サポートページ書籍サポート:多変量解析超入門

検索結果の上位(検索結果の 1 ページ目)に,次のような表現のリンクが見つかります.

#### サポートページ書籍サポート:多変量解析超入門

このリンクをクリックすると,操作説明図 D-1 のウィンドウが開きます.これは,技術評論社の ホームページの中に設けられた「多変量解析超入門」のサポートページです.

## 【参考】「多変量解析超入門」以外の知識ゼロでもわかる統計学のシリーズ書籍の場合は,検索語句の"書籍サポー ト:"の次を,それぞれの書名に置き換えてください.

## 操作説明図 D-1

# 「多変量解析超入門」のサポートページ

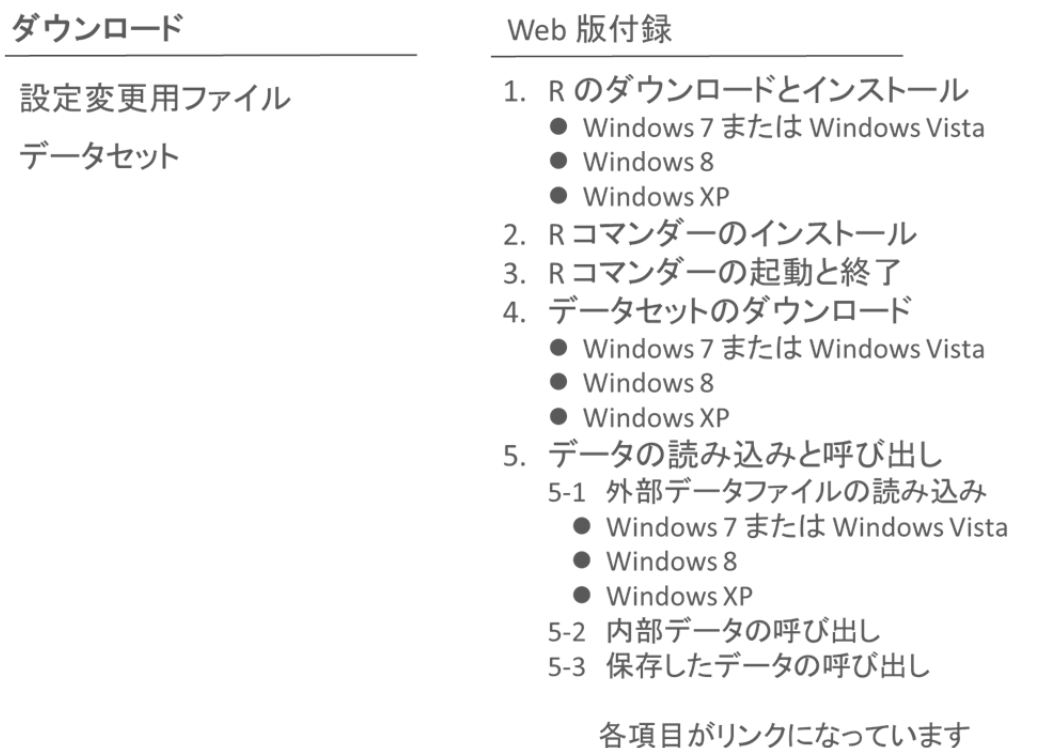

## 【注意】操作説明図 D-1 はサポートページの試行版です. みなさんがご覧になるときは, デザインが変更されてい るかもしれません

4. サポートページ内の「ダウンロード」の項目にあ る"データセット"のリンクをクリックすると, 操作説明図 D-2 のウィンドウが開きます. 中央の 「保存(S)」をクリックしてください.インターネ ット・エクスプローラのウィンドウの下部に,

DataSet.zip のダウンロードが完了しました.

という表示が出ます.この表示と同じ枠内に **│フォルダーを開く (P)│というボタンがあるの** で,それをクリックします.

Windows Internet Explorer DataSet.zip で行う操作を選んでください。 サイズ: 27.0 KB サイト: image.gihyo.co.jp → 開く(O) アイルは自動保存されません。 → 保存(S) → 名前を付けて保存(A) キャンセル

5. 操作説明図 D-3 の"ダウンロード"のフォルダが開き, "DataSet"というファイルがあることがわ かります. このファイルをダブルクリックすると, 操作説明図 D-4 のように"多変量解析データセ ット"というフォルダが現れます.

#### 操作説明図 D-2

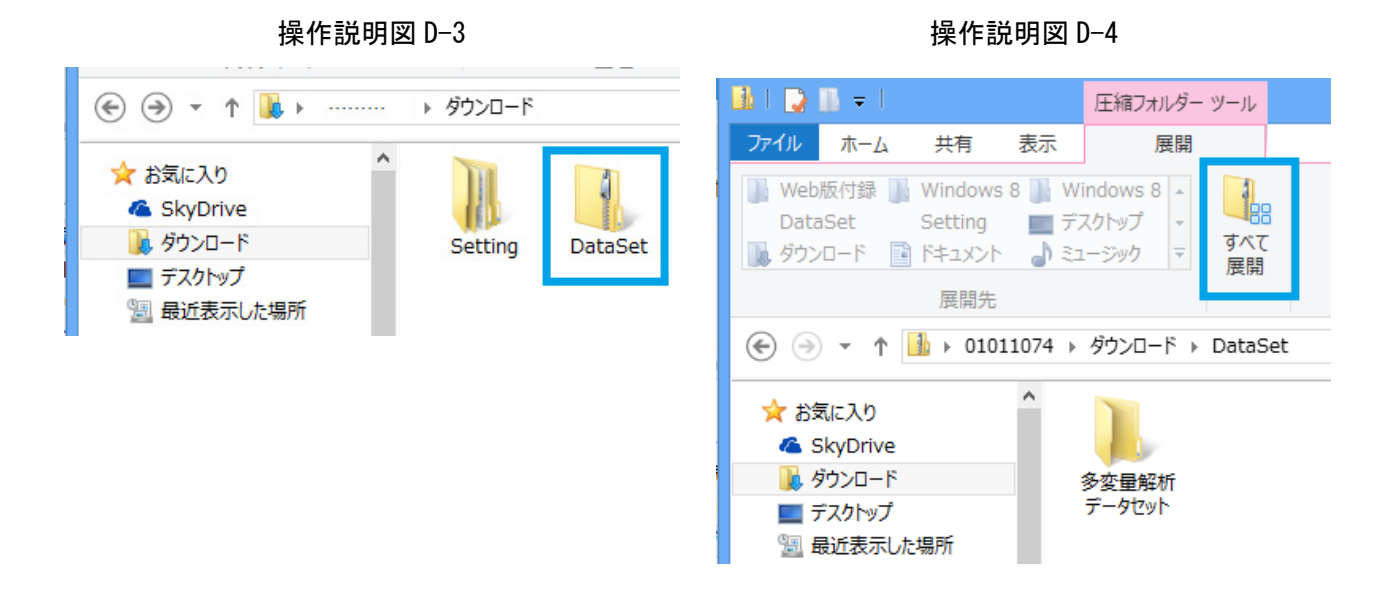

6. 操作説明図 D-4 のウィンドウ上部に

7. 操作説明図 D-5 の "圧縮 形式) フォルダーの展開" う名前のウィンドウが開

ックします.

すべて展開

という表示があるので,これをクリックします.

操作説明図 D-5

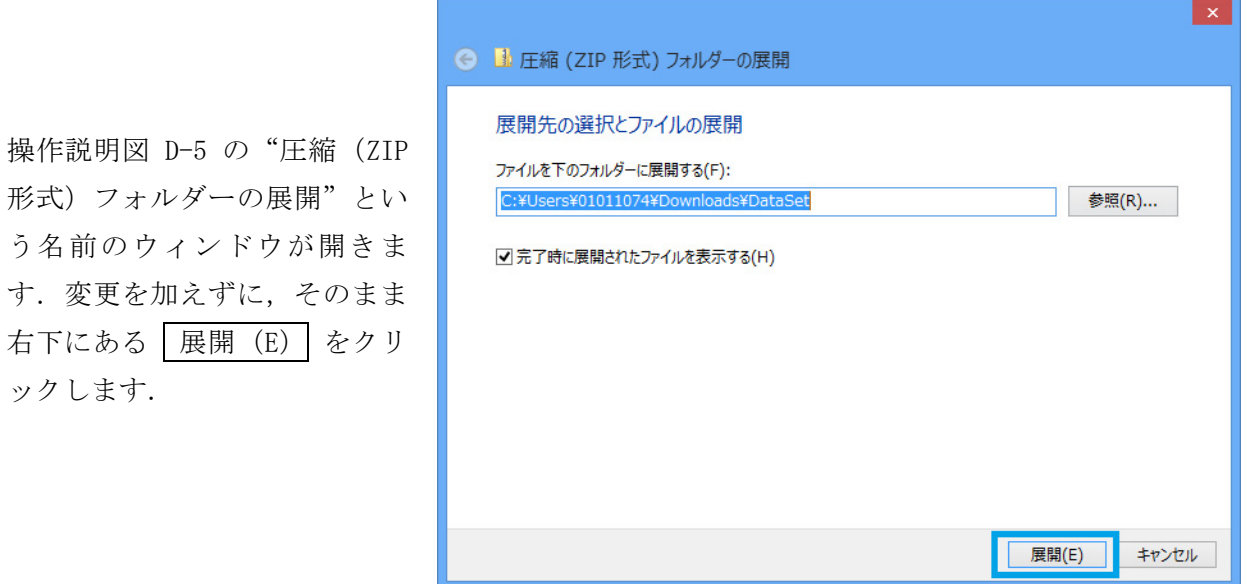

8. 操作説明図 D-6 のウィンドウが表示され, "多変量解析データセット"というフォルダがあること がわかります.このフォルダの中に,学習で使用するデータセットのファイルが収められています. 9. 手順 8 で確認した"多変量解析データセッ ト"のフォルダは,"ダウンロード"のフォ ルダの中にある"DataSet"というフォルダ の中に作られています.この場所のままでは 学習中の操作で扱いにくいので,読者のみな さんにとって都合がよい場所,例えば,デス クトップの上や"ドキュメント"のフォル ダの中へコピーを作っておいてください.

→ → ↑ → → → <del>グンロード</del> → DataSet ☆お気に入り & SkyDrive ■ ダウンロード 多変量解析 データセット ■デスクトップ 11 最近表示した場所

10. 「知識ゼロでもわかる統計学」シリーズで R や R コマンダーを使って学習する書籍の中で、例えば

- "多変量解析データセット" のフォルダから…
- "データセット"のフォルダから…

など(本によって異なります)

という記述があるとき、それは、読者のみなさんが使い勝手のよい場所にコピーを作った"多変量 解析データセット"(あるいは"データセット"など)のフォルダを指します.

Web 版付録4おわり

#### 操作説明図 D-6